Jak přidat knihovny na google scholar

- 1. Jděte na stránku <https://scholar.google.cz/>
- 2. Klikněte na nabídku v levém horním rohu

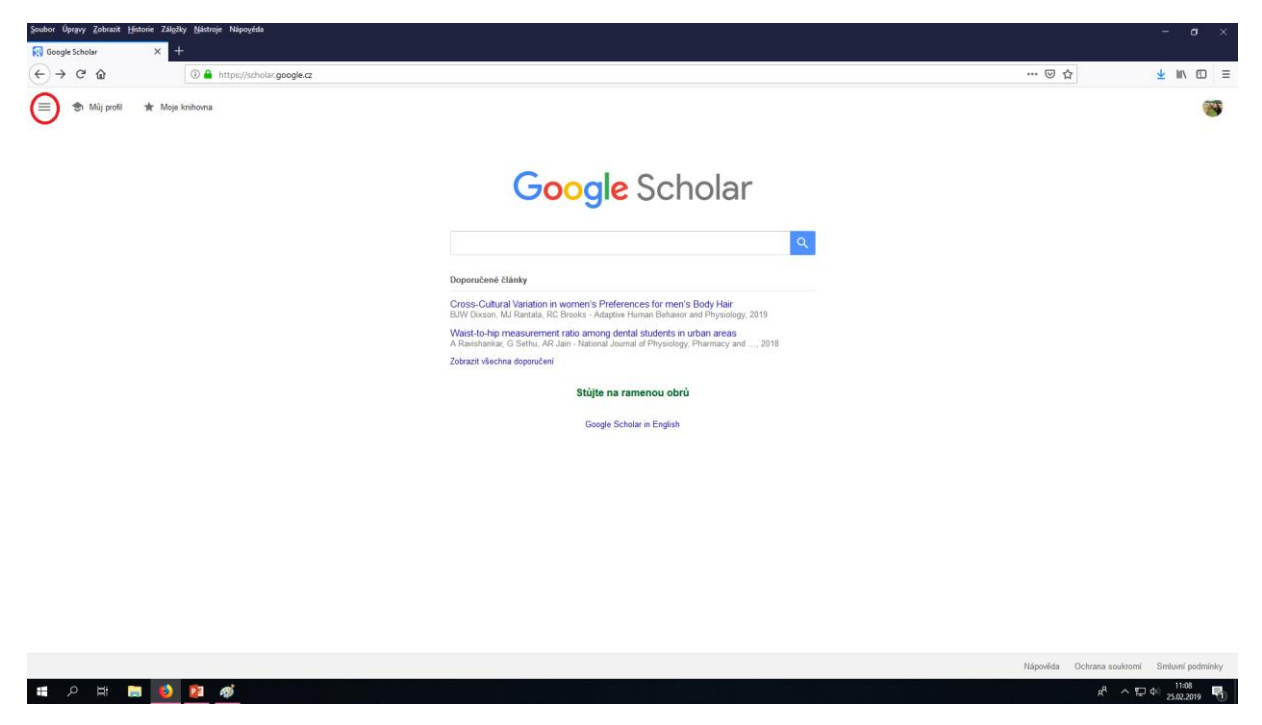

3. Klikněte na Nastavení >>> Knihovní odkazy >>> do vyhledávače napište "knihovna Univerzity Karlovy" a "Souborný katalog ČR – České knihovny". Vyhledanou knihovny si přidejte (objeví se Vám zaškrtlé pod vyhledávačem jako na obrázku)

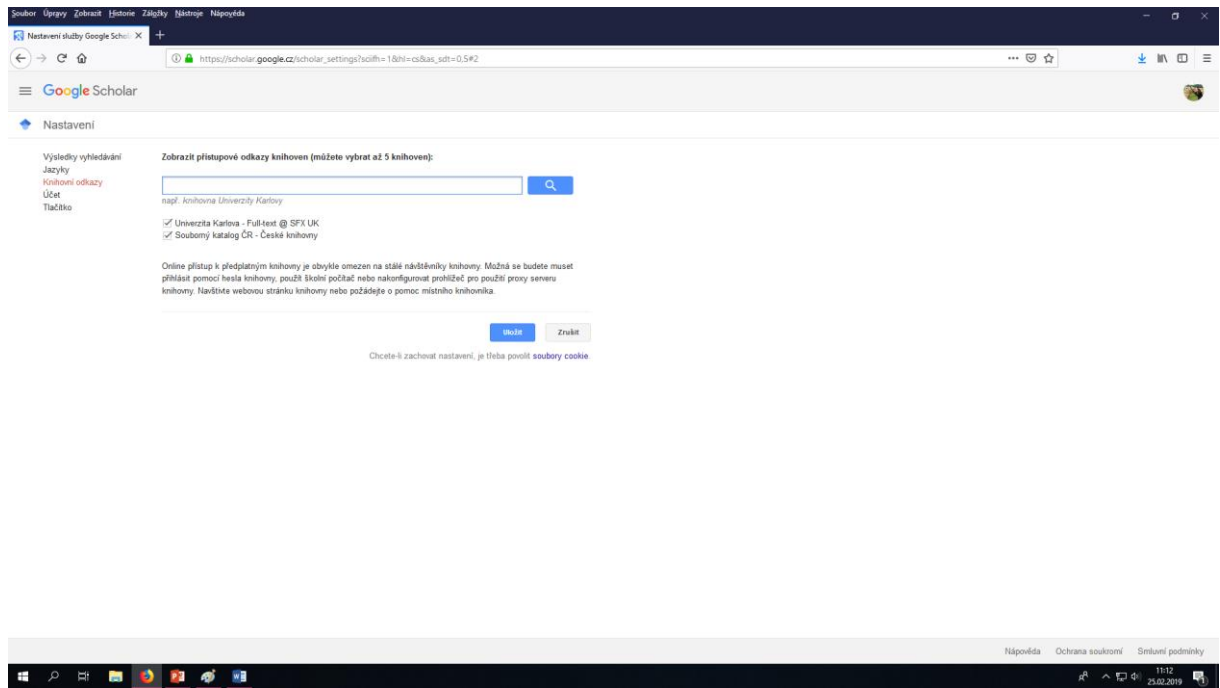